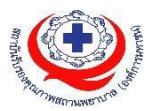

## **คู่มมือการใช้งานเข้าเรียนบทเรียนออนไลน์**

- 1. หลังจากชำระเงินค่าลงทะเบียนอบรมแล้ว ประมาณไม่เกิน 5วันทำการสรพ.จะส่งอีเมลแจ้ง Link การเข้าเรียน และรหัสเข้าเรียนไปยังอีเมลที่ท่านแจ้งไว้ตอนลงทะเบียนในเว็บ **register.ha.or.th**
- 2. เข้าเว็บ **halearningonline.ha.or.th**

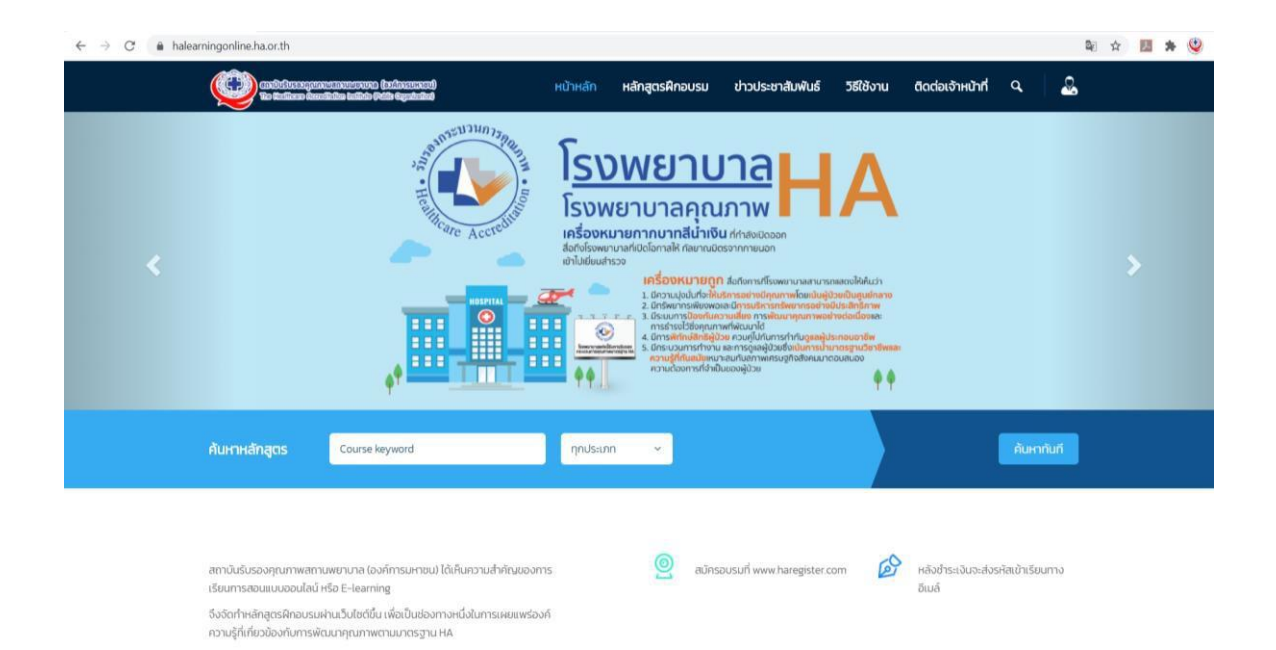

3. ไปที่เมนูขวาบน กดเลือก "Login"<br>← → с • Nelearningonline.ha.or.th

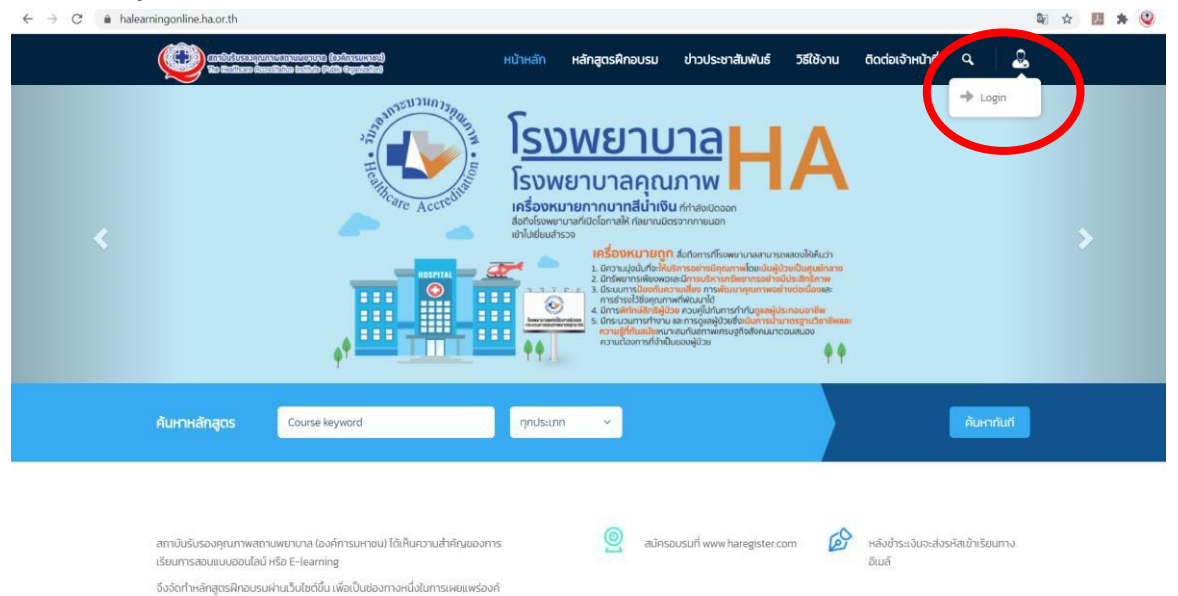

ความรู้ที่เกี่ยวข้องกับการพัฒนาคุณภาพตามมาตรฐาน HA

4. ล็อกอินตามรหัสที่ได้รับแจ้งทางอีเมล (หากไม่เจอใน inbox กรุณาเช็คใน junk mail ด้วย)

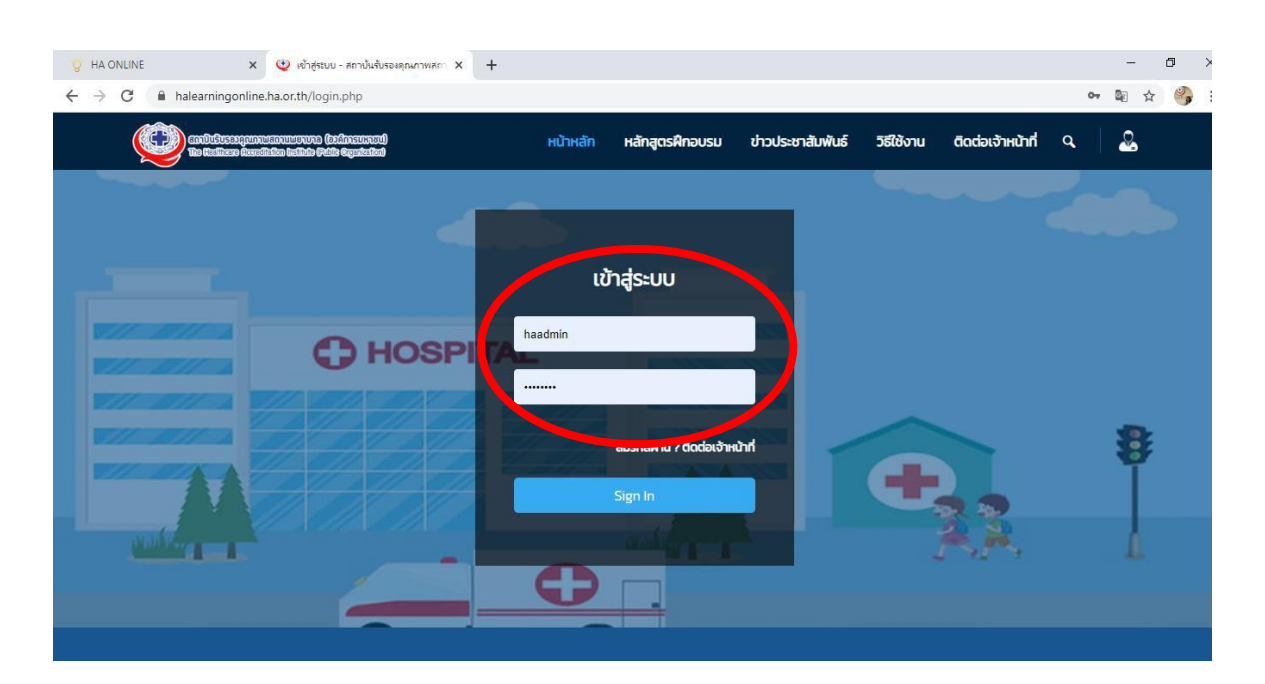

5. เลือกบทเรียนออนไลน์ที่ท่านสมัครเรียน โดยมีระยะเวลาเข้าเรียน 60วัน นับจากวันที่ท่าน ล๊อกอินเข้าเรียนในแต่ละบทเรียน ในครั้งแรก

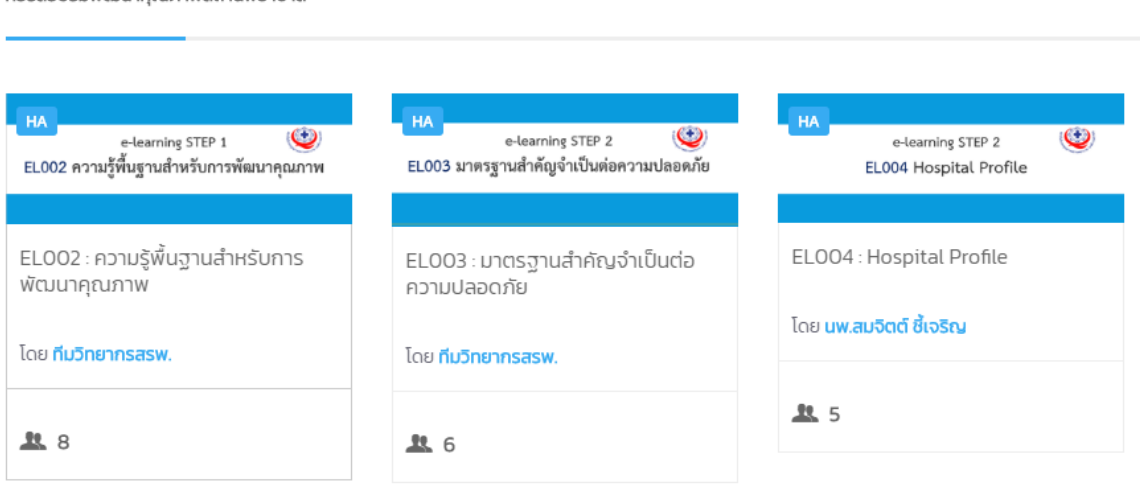

คอร์สอบรมพัฒนาคณภาพสถานพยาบาล

6. ท่านเลือกเรียนตามหัวข้อที่กำหนด(แต่เพื่ออการเรียนรู้ที่เกิดประโยชน์สูงสุดควรเรียนตามลำดับ หัวข้อ) เอกสารประกอบการอบรม จะอยู่ที่คลิปวิดีโอที่ 1 โดยกดปุ่ม play แล้วจะมีเมนู "ดาวน์ โหลดเอกสารประกอบการอบรม" จะปรากฎขึ้น

## ตอนที่ 1 แนวคิดการพัฒนาคณภาพด้วย HA

สอนโดย : นพ.กิตตินันท์ อนรรฆมณี

## Course Content - 18 Chapter

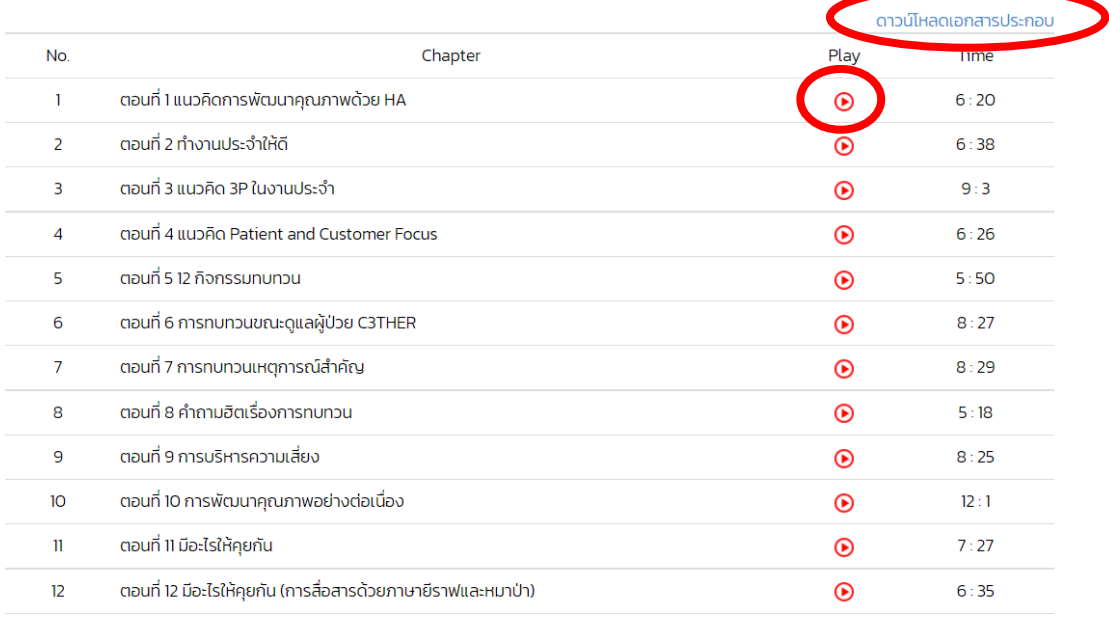

7. เมื่อเรียนครบจนถึงหัวข้อสุดท้าย แล้วให้กดรีเฟรชหน้าจอ หรือกดปุ่ม F5 1 ครั้ง จะมีเมนู "ดาวน์ โหลดข้อสอบ"ให้ทำ โดยกดดาวน์โหลดไฟล์จากนั้นส่งไฟล์กลับมาให้ทีมวิทยากรตรวจเลือกที่เมนู "ส่งคำตอบ"โดยสามารถกดอัพโหลดไฟล์ได้(ไฟล์นามสกุล .doc และ .pdf เท่านั้น)

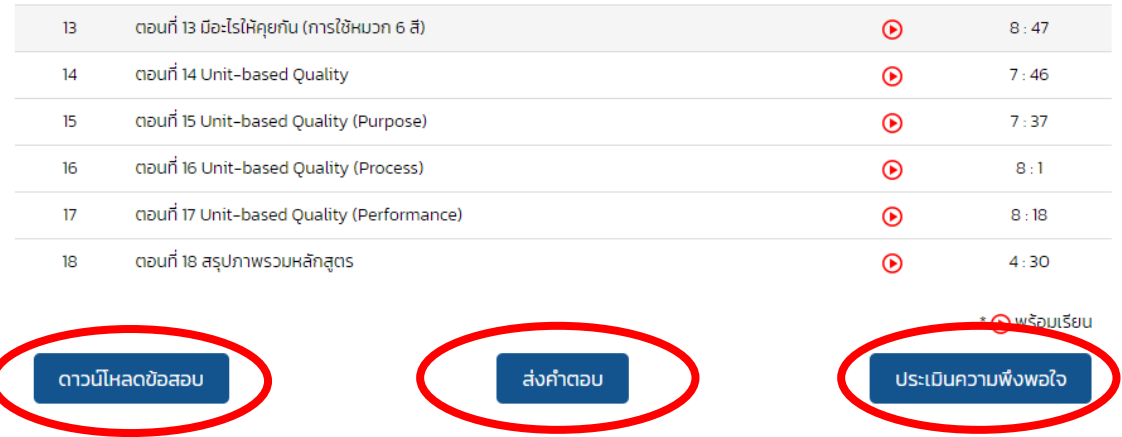

- 8. เลือกเมนูประเมินความพึงพอใจแล้วให้คะแนน เพื่อนำมาพัฒนาปรับปรุงโปรแกรมบทเรียนออนไลน์ ต่อไป(ถ้าไม่ประเมินความพึงพอใจจะไม่สามารถดาวน์โหลดใบประกาศนียบัตรออนไลน์ได้)
- 9. เมื่อสรพ.ได้ตรวจข้อสอบของท่านแล้วจะกดอนุมัติในระบบ ท่านสามารถประเมินความพึงพอใจแล้ว ดาวน์โหลดใบประกาศนียบัตรออนไลน์ได้(ต้องประเมินความพึงพอใจก่อนถึงจะดาวน์โหลดใบ ประกาศนียบัตรได้) (ระยะเวลาหลังจากท่านส่งข้อสอบ ประเมินความพึงพอใจไม่เกิน 5วันทำการจะ สามารถกดลิ้งค์ดาวน์โหลดใบประกาศนียบัตรได้)
- 10.การดาวน์โหลดใบประกาศนียบัตรออนไลน์ในหน้าแรกเมนูขวาบน กดเลือก"history"

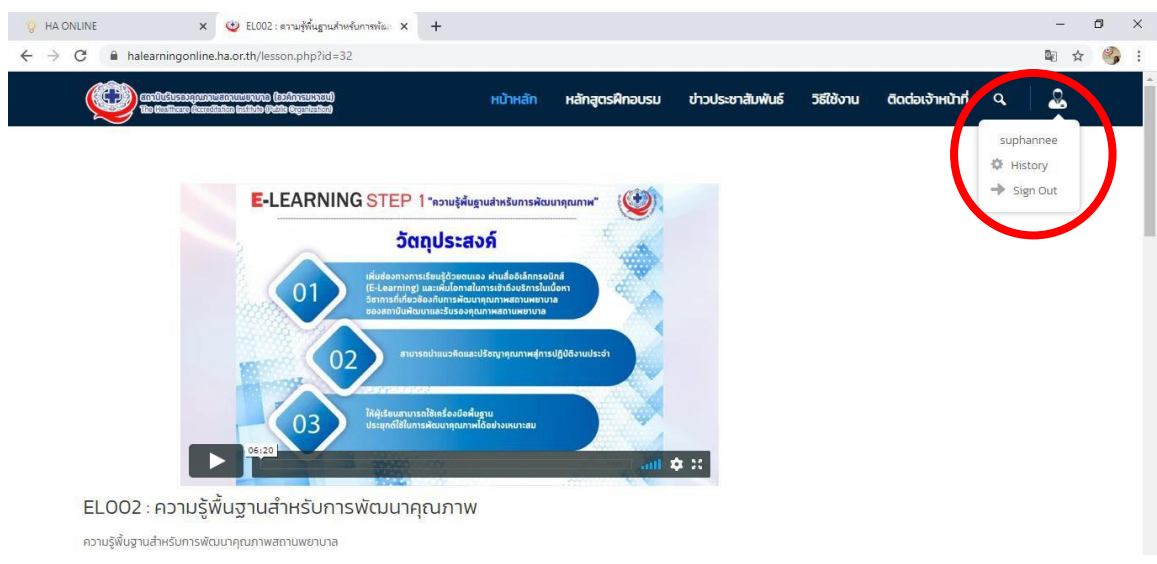

11. ท่านสามารถกดดาวน์โหลดใบประกาศได้ตามบทเรียนออนไลน์ที่ท่านลงทะเบียนไว้

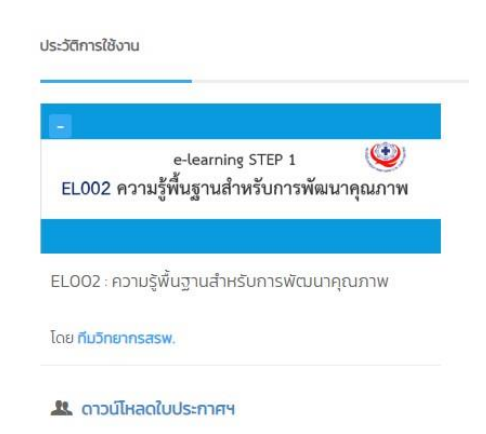

**1. กรณีให้ผู้ประสานงานรพ.สมัครให้ขณะกรอกข้อมูลการสมัครให้กรอกอีเมลของผู้เรียนโดยตรง ไม่ใช้อีเมล ของผู้ประสานงานรพ. เว้นแต่ผู้ประสานงานรพ.สมัครเรียนเองให้กรอกอีเมลของผู้ประสานงาน**

**2. อีเมลที่แจ้งให้ สรพ. มีความสำคัญ กรณี รพ.สมัครหลายหลักสูตร และผู้เรียนแต่ละหลักสูตรเป็นคนละคนกัน ขอความกรุณาตอนคีย์ข้อมูลสมัคร ระบุอีเมลให้ครบถ้วนทุกท่าน ไม่เช่นนั้น ระบบจะส่งอีเมล์ไปยังผู้ประสานงาน เท่านั้น และใบประกาศนียบัตรจะเป็นชื่อของผู้ประสานงาน**

**3. หลังชำระค่าลงทะเบียนแล้วไม่เกิน 5วันทำการสรพ.จะส่งรายละเอียดการเข้าเรียนให้ทางอีเมลที่ท่านสมัคร ไว้ในระบบ register.ha.or.th โดยมีระยะเวลาเรียน 60วันนับจากการล็อกอินเข้าเรียนในบทเรียนครั้งแรก กรณีล็อกอินเข้าระบบ แต่ยังไม่คลิกเข้าบทเรียน ระบบจะยังไม่เริ่มนับ 60วัน**

**มีปัญหาการใช้งาน ติดต่ออีเมล์ [haonline@ha](mailto:haonline@ha.or.th).or.th หรือ โทร. 0 2027 8846 ต่อ 9512, 9515 (สุพรรณี, จิตรา)**